# Workflow Organization with REANA (Hands-On)

Arman Khalatyan, Harry Enke Leibniz Institute for Astrophysics Potsdam AG-2023, TUBerlin

#### Scientific life

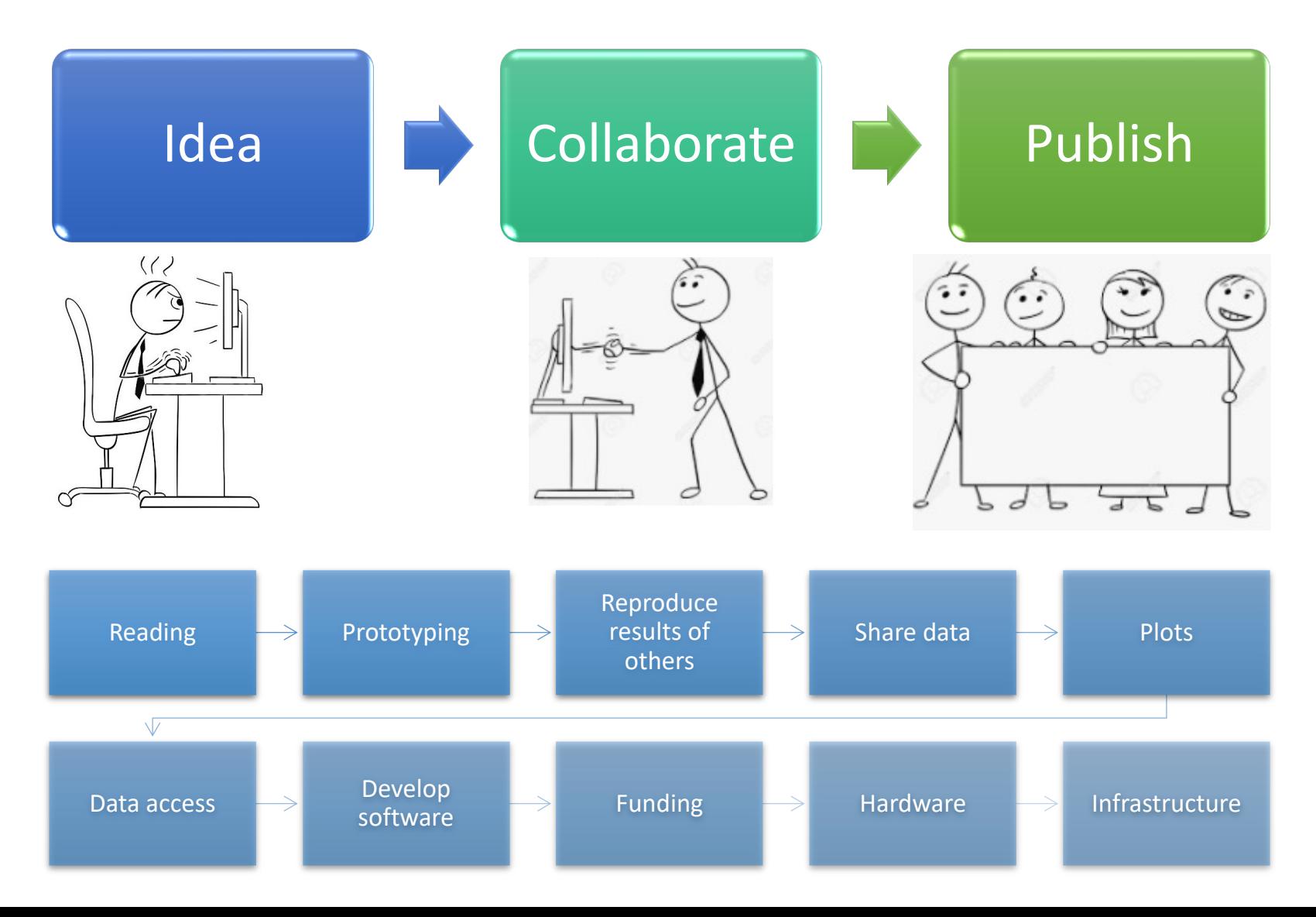

#### Scientific life (top to down)

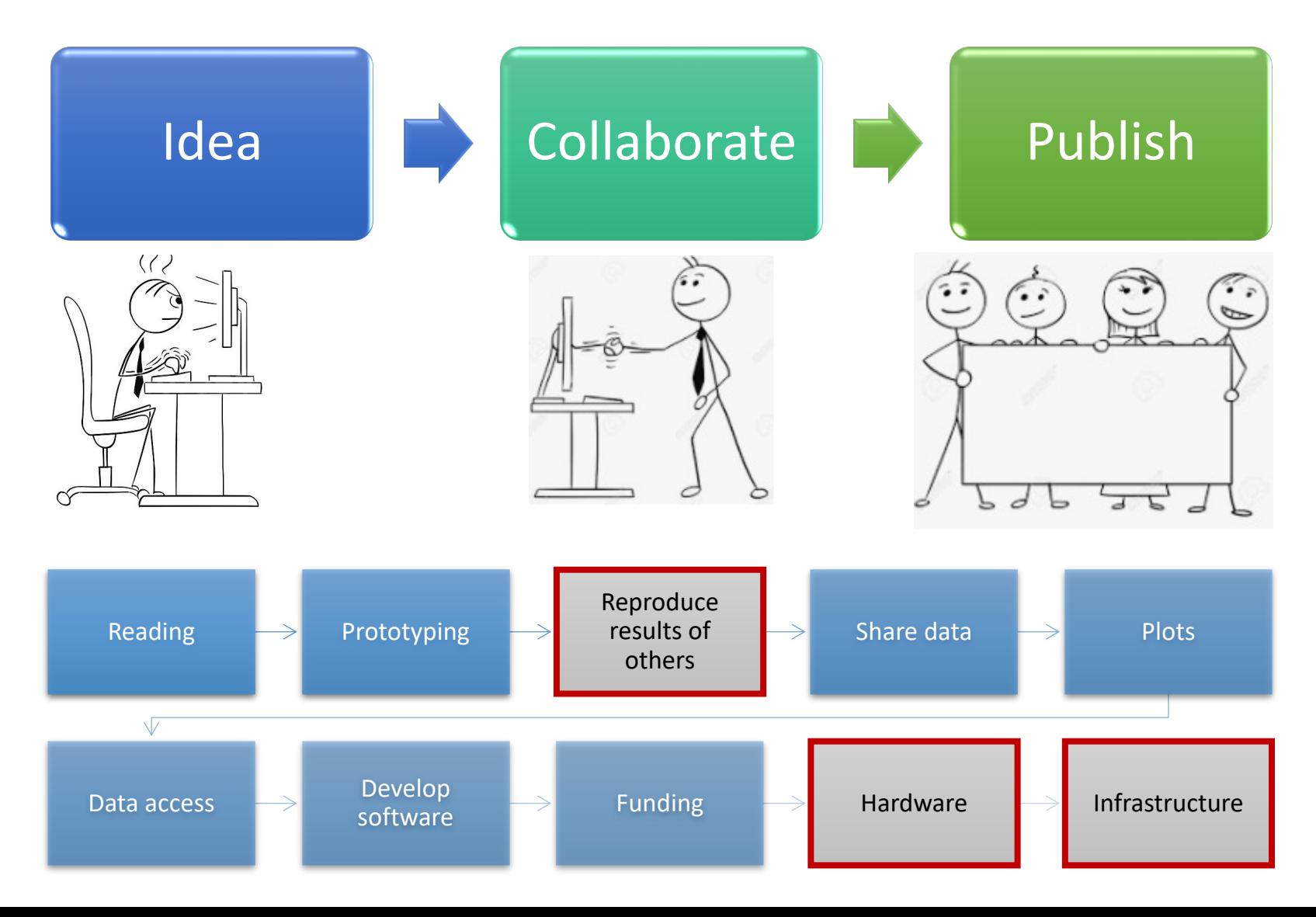

#### Scientific products

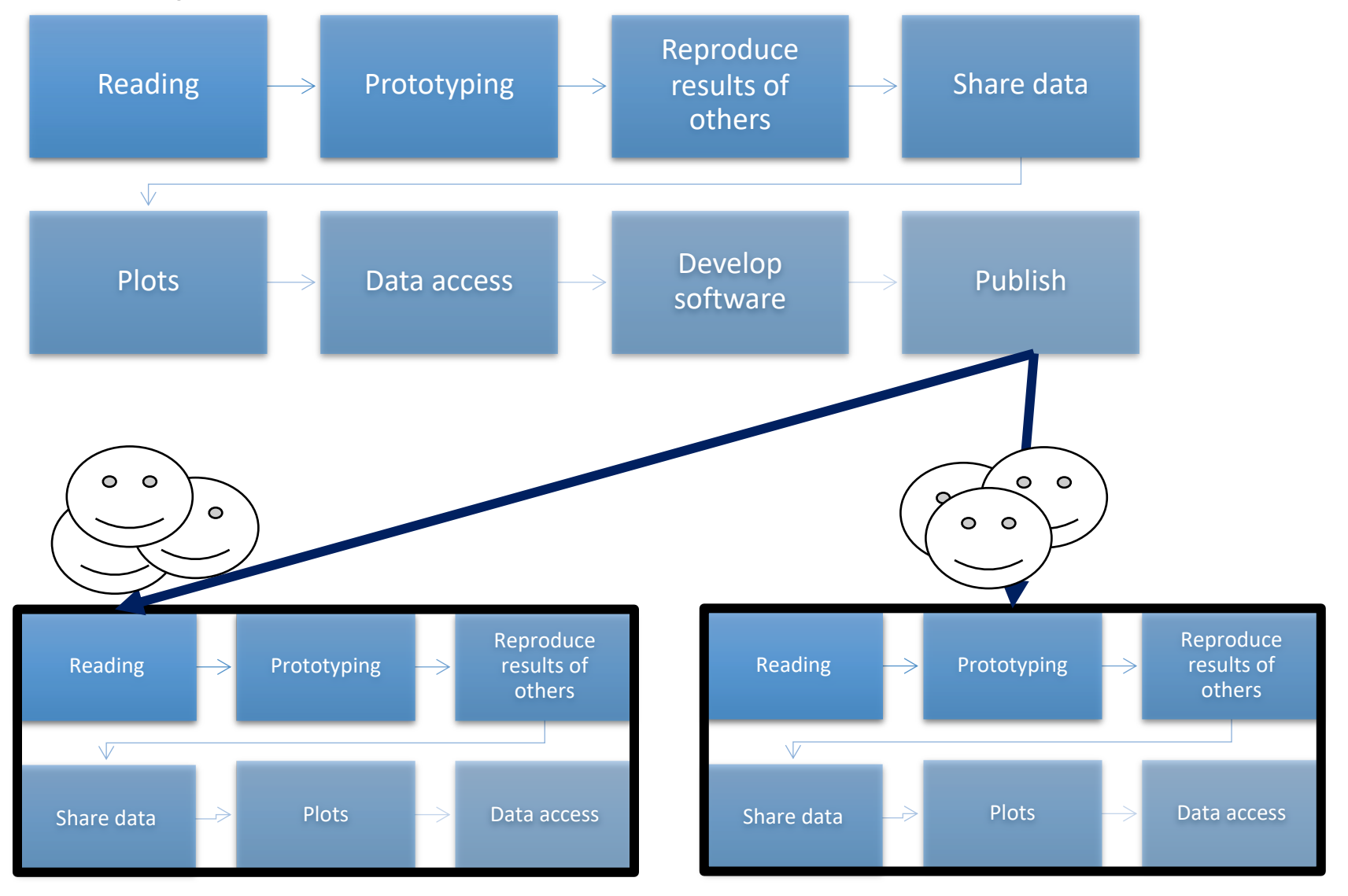

# Local workflow: "..but it works on my laptop"

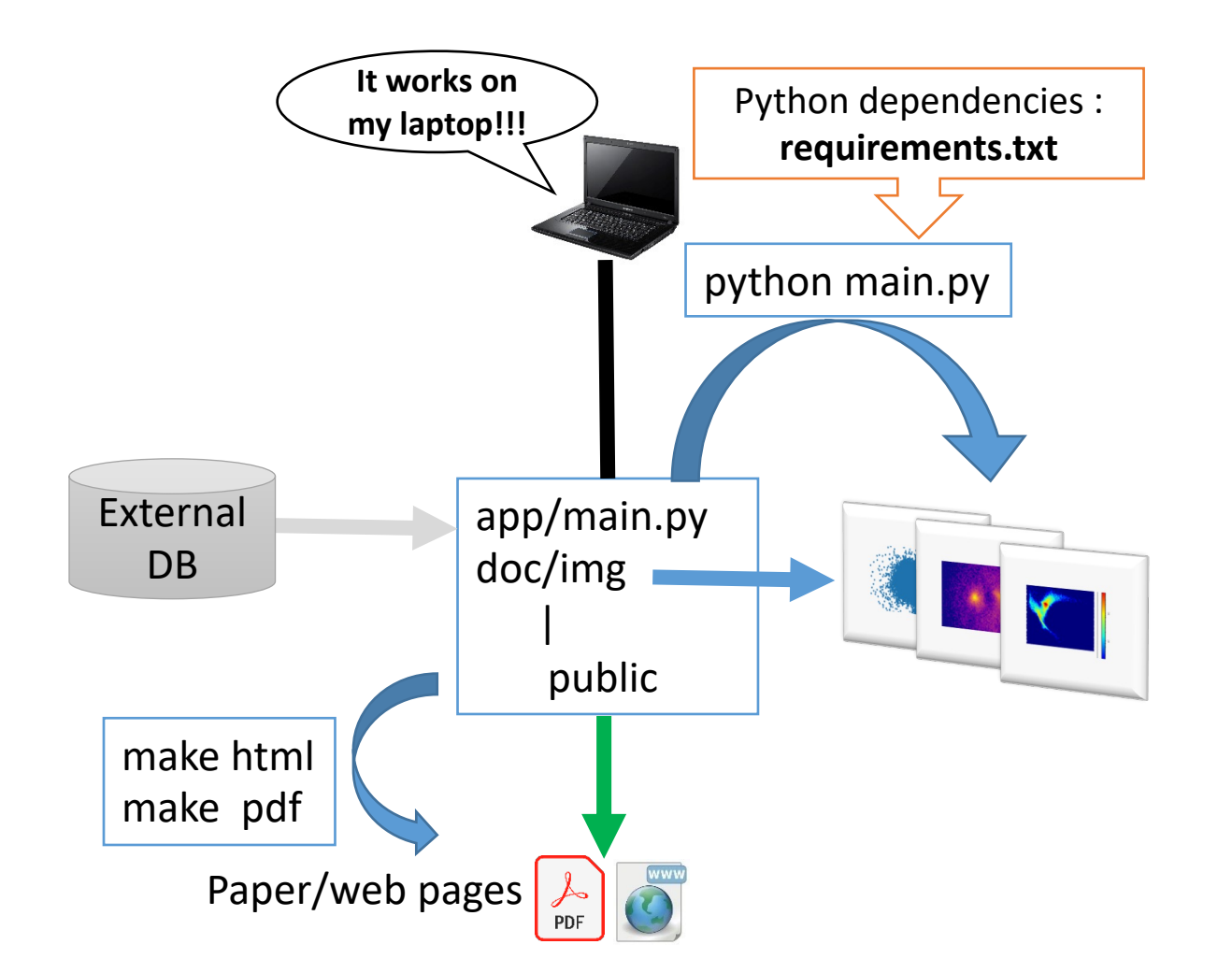

**Stages** • RUN • edit **main.py** • run: **main.py** • inspect images

- PAGES
	- edit **doc/index.rst** … etc.
	- compile
	- Inspect pdf/html
	- Publish

## Global reproducible workflow: "…works everywhere"

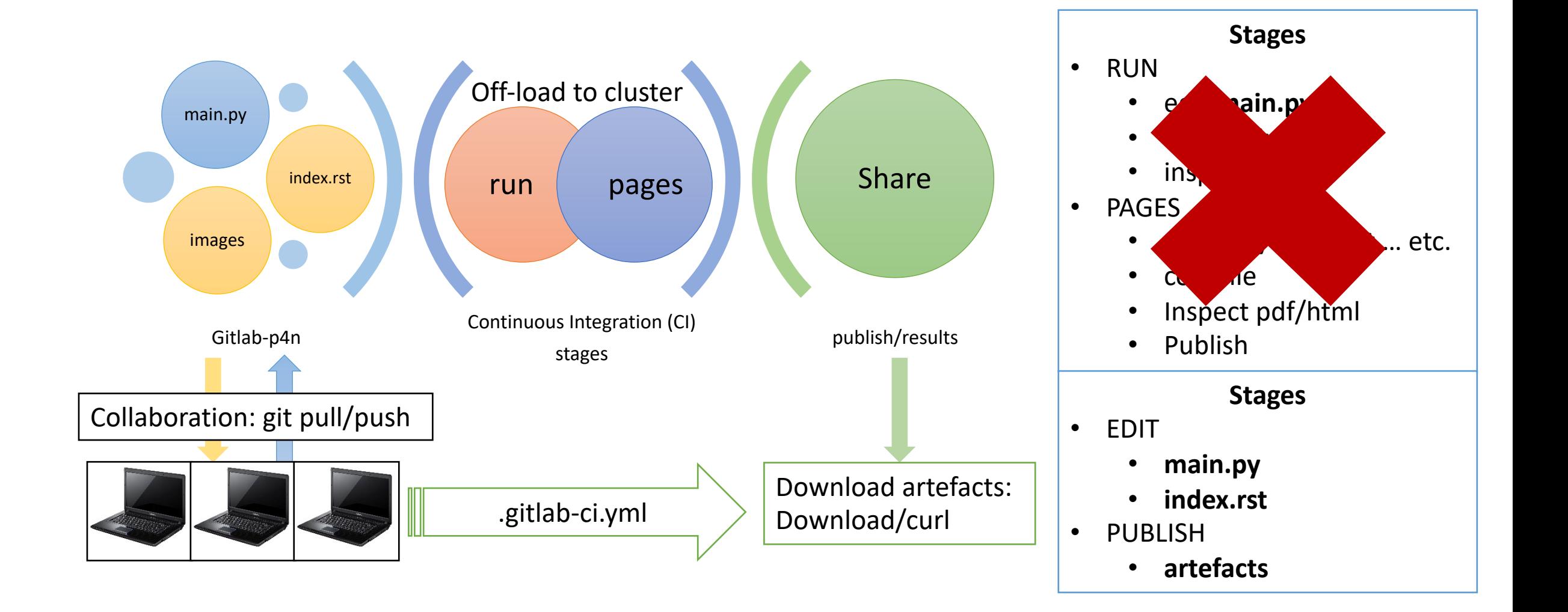

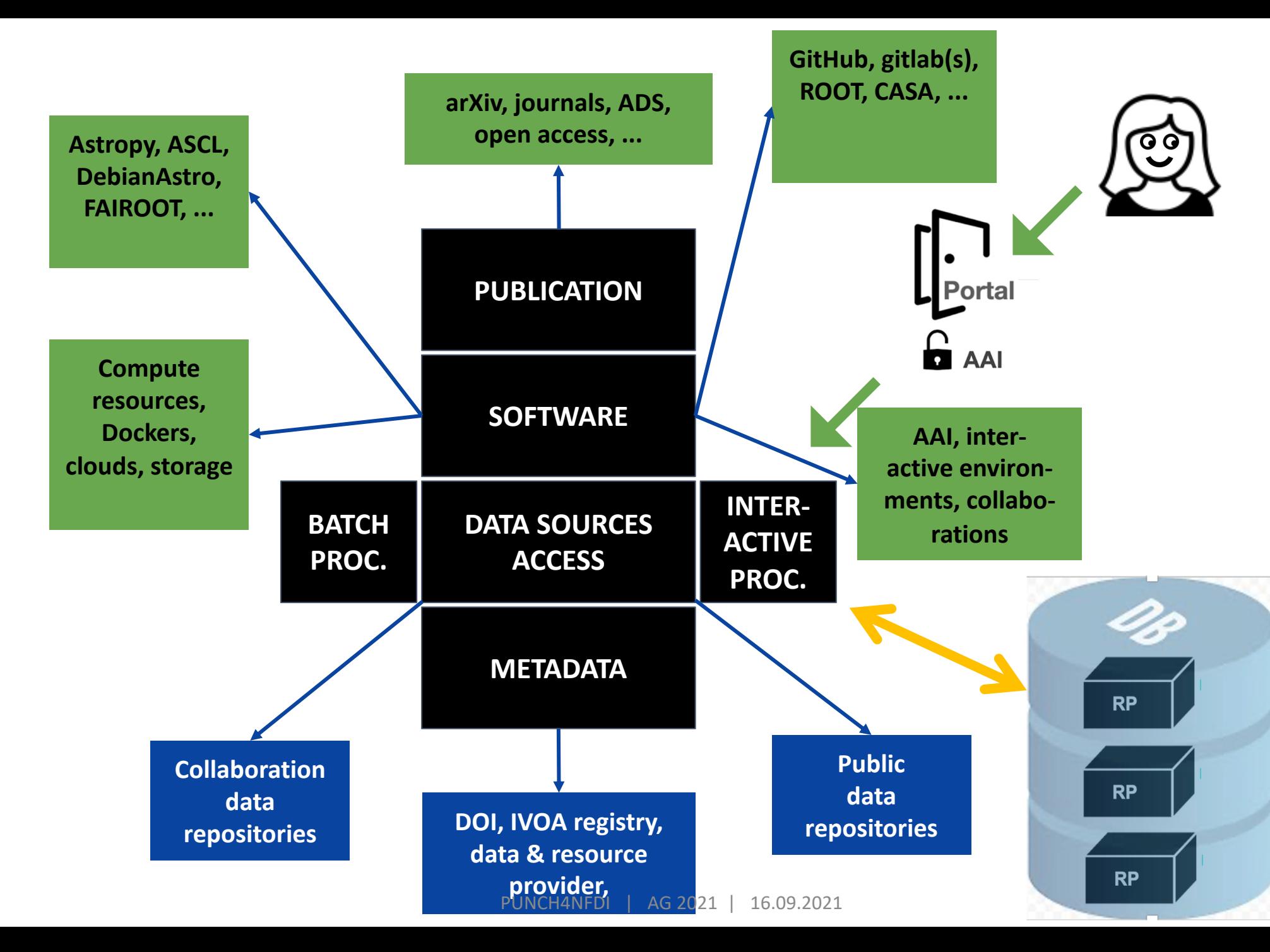

#### **Digital Research Product**

- **Improves** reproducibility and re -usability
- guided by FAIR<br>Access via portal
- 
- Interaction with other RPs
- Interfaces to tools and infrastructures
- **Built on available** developments of the communities our

IAAS and PAAS

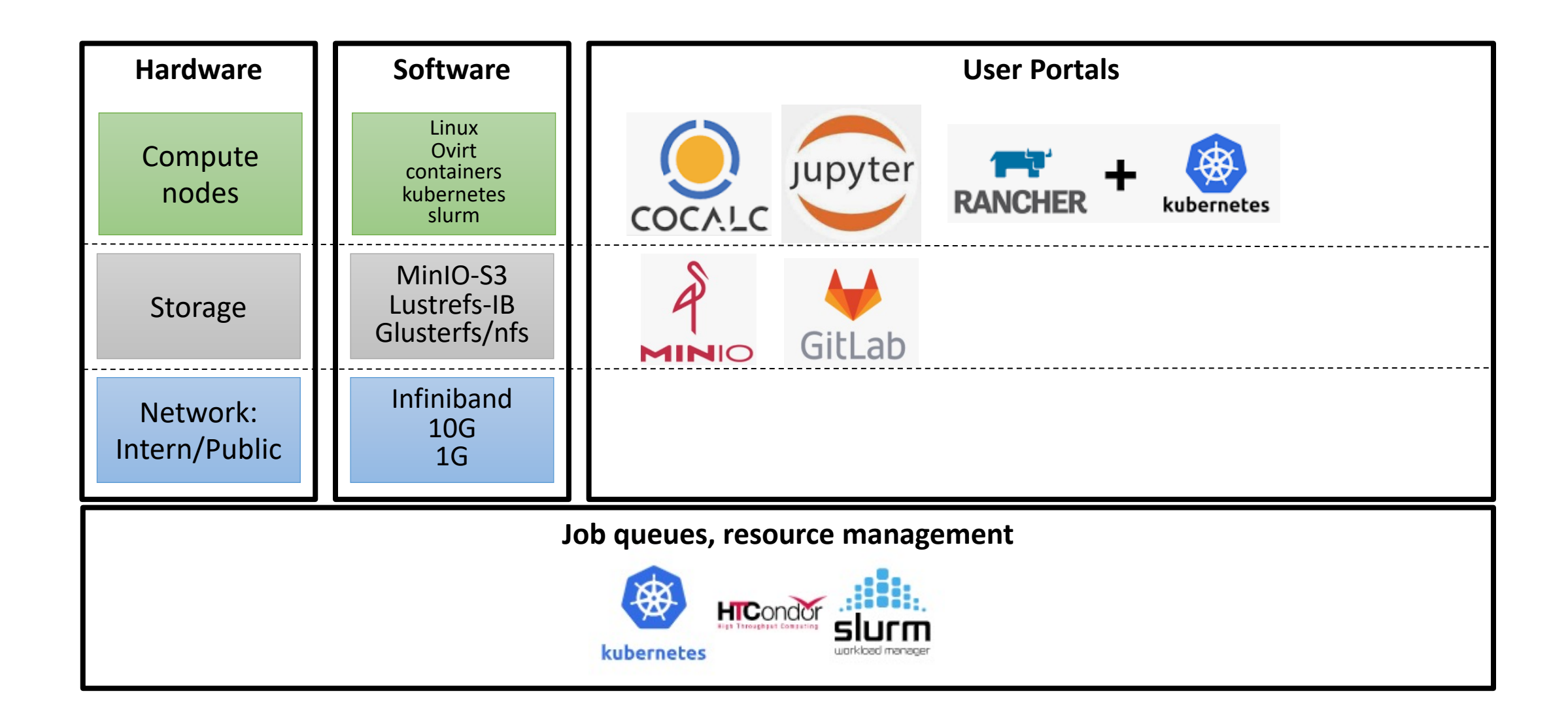

https://reanahub.io/

# reama

#### Reproducible research data analysis platform

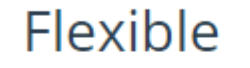

Run many computational workflow engines.

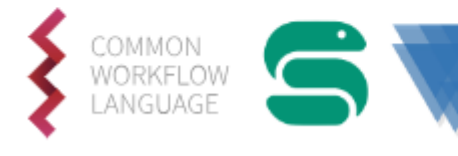

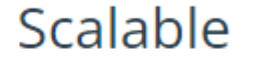

Support for remote compute clouds.

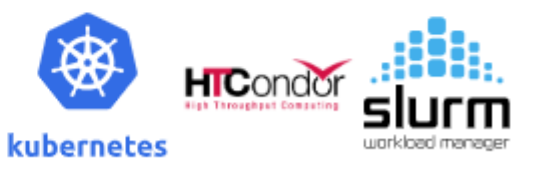

Containerise once, reuse elsewhere. Cloud-native.

Reusable

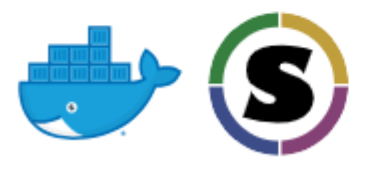

Free

Free Software, MIT licence. Made with  $\bullet$  at CERN.

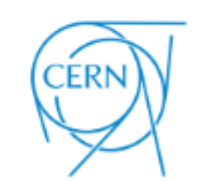

#### by Tibor Simko

#### **What is REANA?**

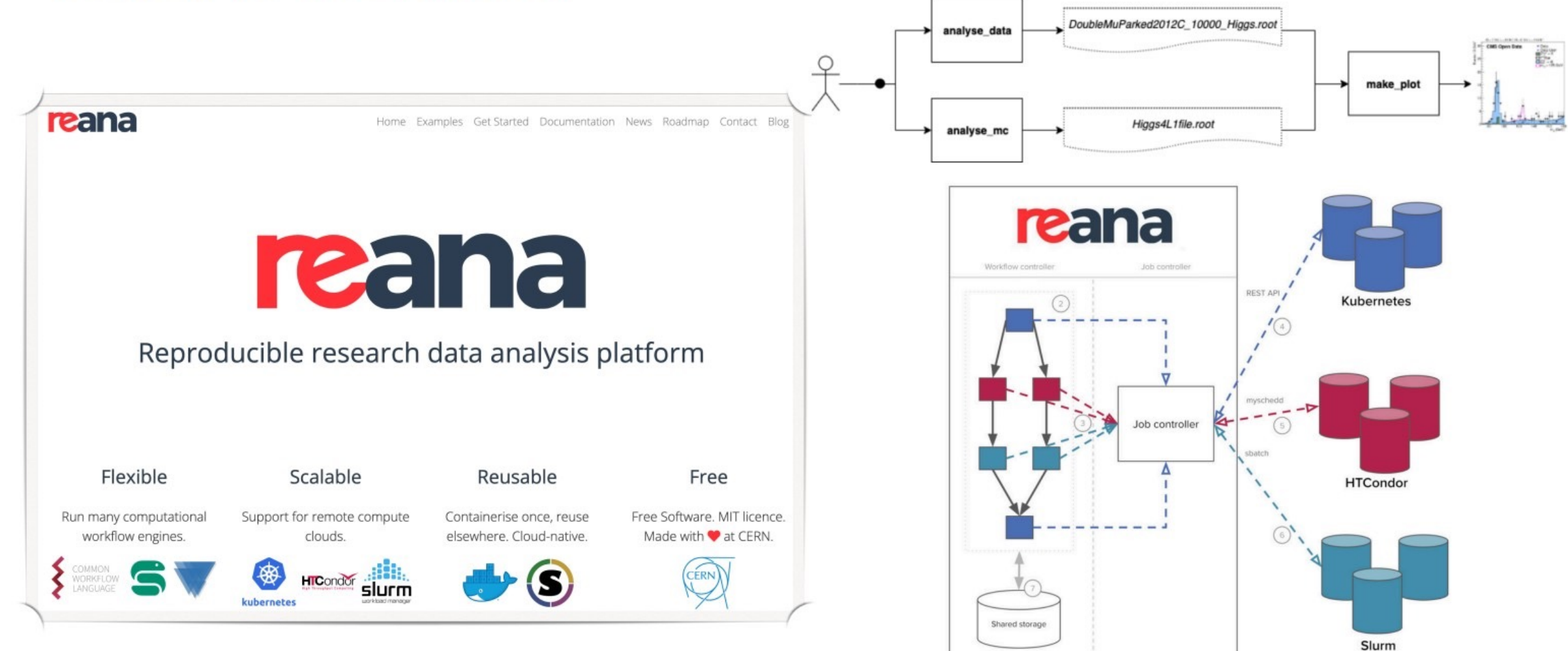

#### by Tibor Simko

ihorsimko

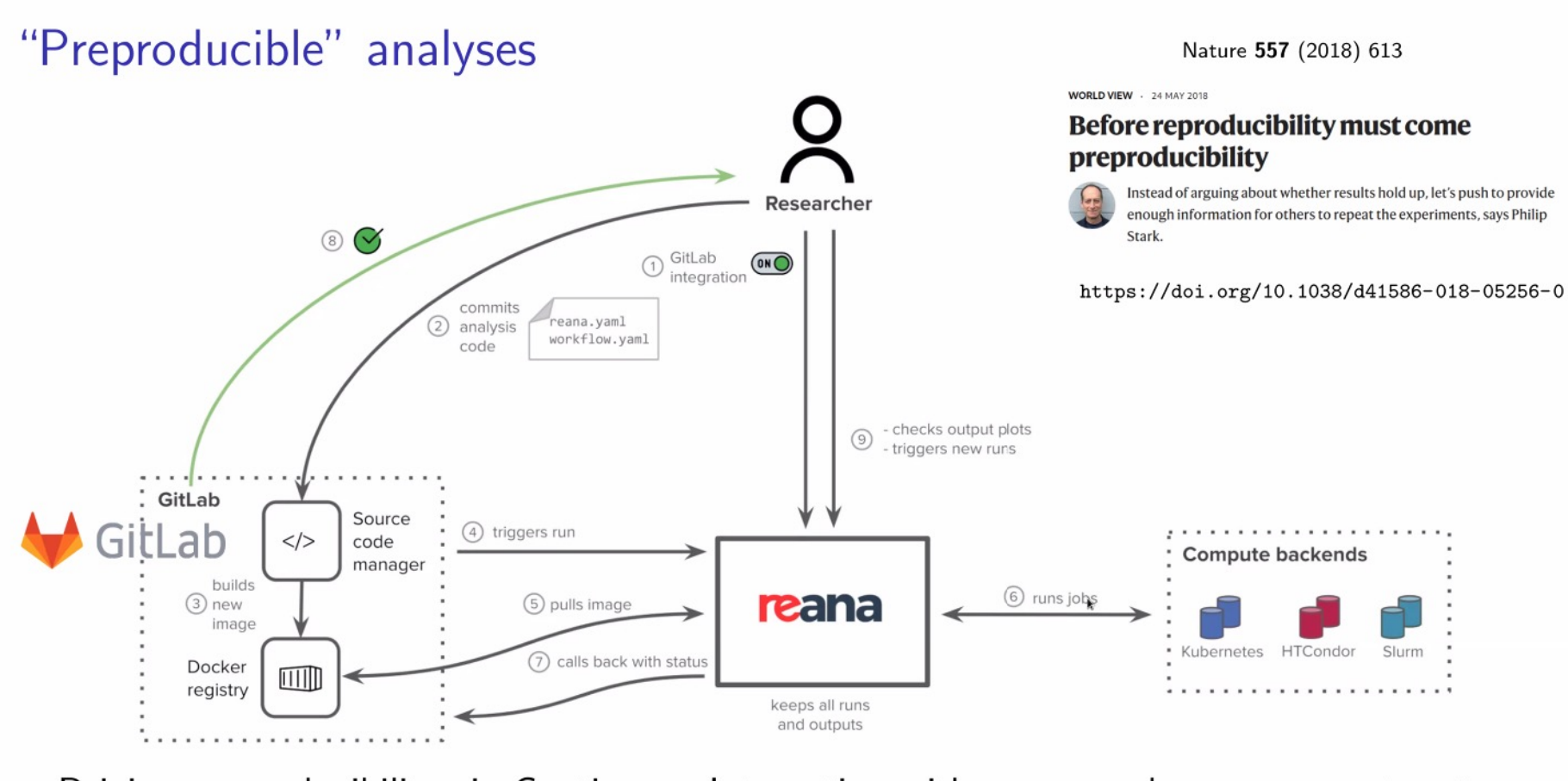

Driving preproducibility via Continuous Integration with source code management systems

all Tibor Simko

 $20/22$ 

## Getting started with REANA at

- https://reana-p4n.aip.de/
- Login using your DFN-AAI

**Your REANA token** In order to use your token, make sure you have reana-client installed and run:  $\odot$ \$ export REANA\_SERVER\_URL=https://reana-p4n.aip.de \$ export REANA\_ACCESS\_TOKEN= **Your GitLab projects** 

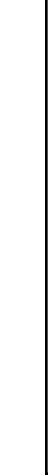

#### Setup environment on client

- conda create -n reana python=3.10
- conda activate reana
- pip install reana-client

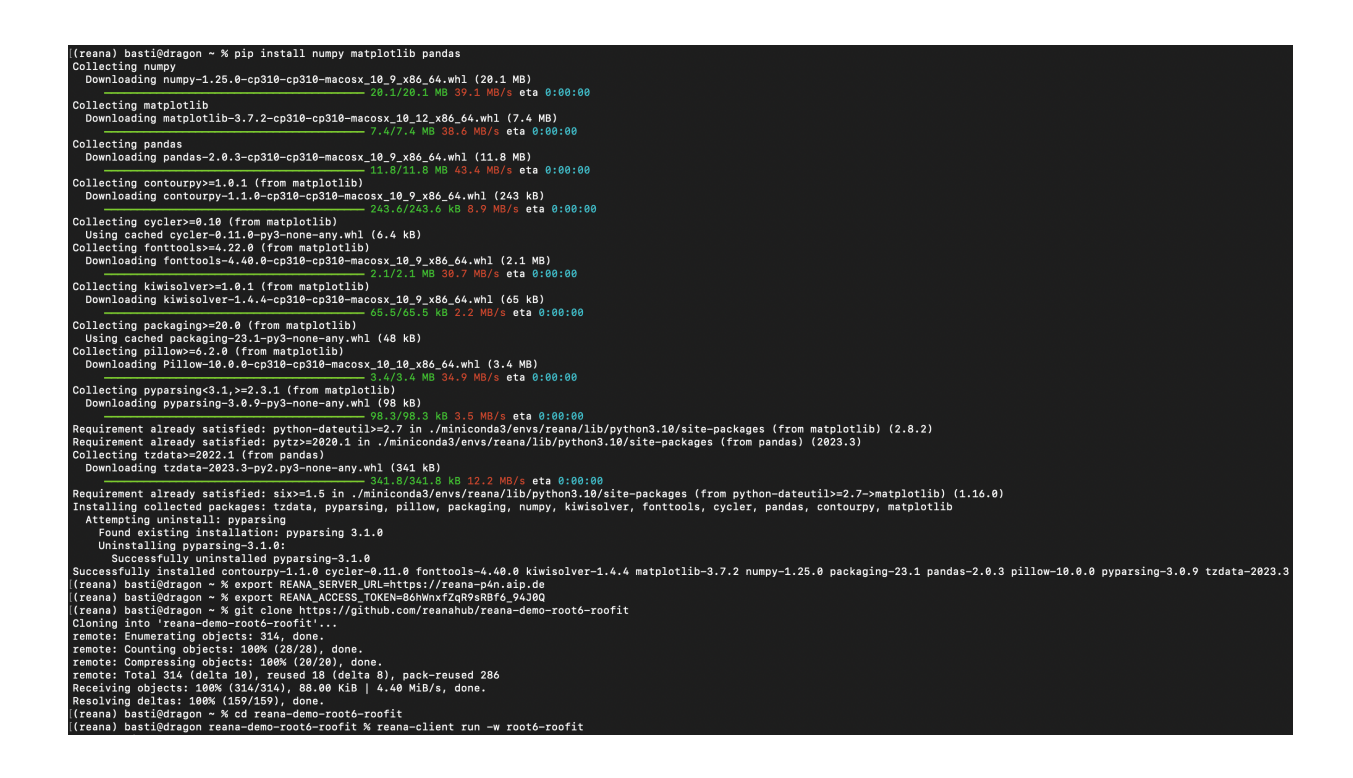

#### First workflow

• Create: reana.yaml **version: 0.9.0 inputs: files: - plot\_poly.py workflow: type: serial specification: steps: - environment: gitlab.aip.de:5005/akhalatyan/gpu-on-newton:reana-python.117 commands: - python plot\_poly.py outputs: files: - plot.png** • reana-client ping

- reana-client run -w plot1
- reana-client download -w plot1

#### More examples:

• https://reana-p4n.aip.de/44cc543d-b1ac-4c88-9be8- 2ad56c70f57d/?token=oIQmPUuTh4LOCEPVyixAHQ

**REANA@AIP examples Gallery** 

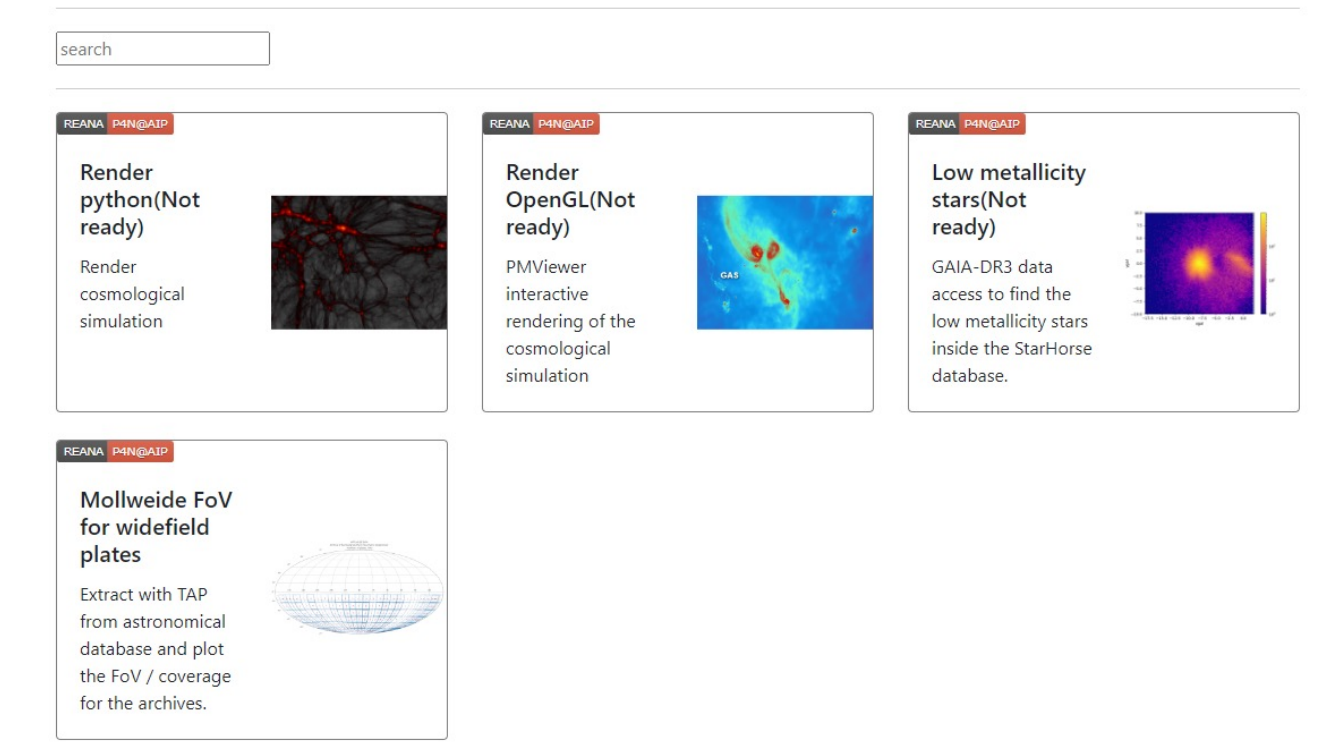

# AIP container registry usage example

- git clone git@gitlab.aip.de:akhalatyan/okd-aik
- cd okd-aiko/
- docker login gitlab.aip.de:5005
- docker build -t gitlab.aip.de:5005/akhalatyan/
- docker push gitlab.aip.de:5005/akhalatyan/ok
- docker run -it gitlab.aip.de:5005/akhalatyan/

Welcome to Streamlit. Check out our demo in your browser. • ENJOY:Network URL: http://172.17.0.2:8501 External URL: http://141.33.4.130:8501 Ready to create your own Python apps super quickly?<br>Just head over to https://docs.streamlit.io May you create awesome apps!

#### own custom containers:

#### · https://gitlab-p4n.aip.de/arm2arm/reanatest

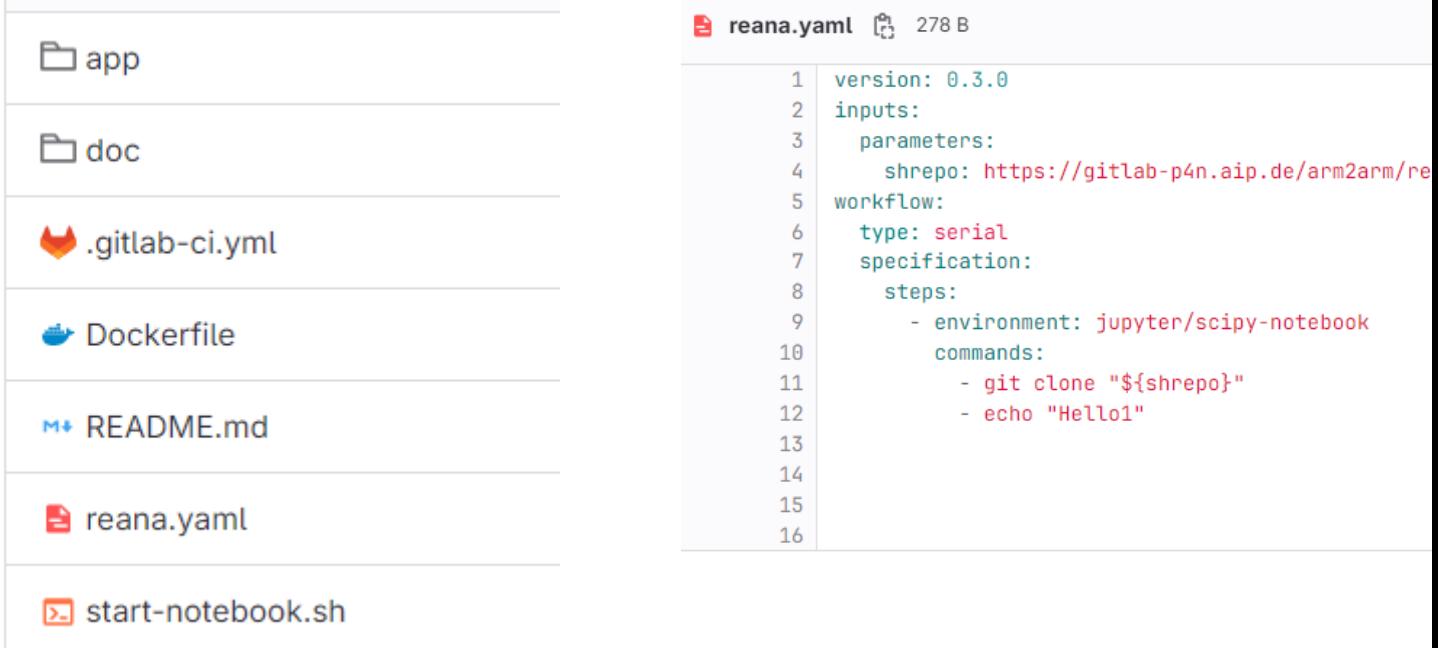